### des Documentation opua

# StarTool® FDM 7.8.1.01 Readme

4 June 2018

# **General Information**

This Readme file contains information you should know before you install or use StarTool FDM 7.8.1.01. For your convenience, this Readme file provides cumulative information for FDM 7.8.1.01, 7.8.1, 7.8.0.03, 7.8.0.02, 7.8.0.01, and 7.8. The information that pertains only to FDM 7.8.1.01 is marked with change bars in the left margin.

The StarTool FDM 7.8.1.01 product contains only the changes that have been made to product files since StarTool FDM 7.8.1. You can download the changed files from Patch ID P2815.

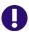

**IMPORTANT!** Sites that are running z/OS 2.3 or z/OS 2.2 with z/OS 2.3 compatibility PTFs must apply this FDM 7.8.1.01 patch.

See "Installation" on page 26 for instructions on installing StarTool FDM 7.8.1.01.

### **Product Description**

StarTool® FDM (File and Data Manager) is a multi-purpose file and data management utility for IBM mainframe systems. It provides an ISPF-based, menu-driven, integrated interface to a variety of file editors and data management tools for PDS, PDSE (V1 and V2), VSAM, IAM, sequential, extended sequential, direct-access, IMS, and DB2 files. A TSO command-line interface is supported concurrently, and bulk file updates in batch mode are also supported.

# **Release Summary**

See "New Features in StarTool FDM 7.8.1.01" on page 3 for a list of the enhancements in StarTool FDM 7.8.1.0.1. See "Fixes in FDM 7.8.1.01" on page 24 for a list of the defects that have been fixed in FDM 7.8.1.01.

# **Licensing Considerations**

License SERtificates from versions prior to FDM 7.7 are not compatible with StarTool FDM 7.8 and later releases.

To obtain the XML licensing key needed to make the software operational, please open an incident on the Micro Focus SupportLine website at:

https://supportline.microfocus.com/

As part of your request, please copy and paste your CPU information into the Support incident. To obtain the required CPU information, run the following command from the console on all LPARs hosting your product's software:

**Documentation Updates** 

/D M=CPU

General

### **Customer Care**

- **Online Support** The Micro Focus SupportLine website at http://supportline.microfocus.com provides an easy way for customers to manage their support cases, download software patches, or search the Knowledgebase for the latest technical information about our products at any time.
- A user ID and password are required to access the Micro Focus SupportLine website. To obtain a user ID and password, sign up online or contact Customer Care by email or telephone.
- **Telephone Support** Telephone contact numbers for Customer Care are posted by region at the following URL:

https://www.microfocus.com/serena/support/

No user ID or password is needed to access Customer Care contact information.

- **Email Support** Customers can send support requests by email to customercare@microfocus.com.
- **Authorized Support Representative** Some support contracts specify that support calls will be centrally managed within the customer organization. This practice enables related issues to be aggregated across multiple customer sites or functional groups, and it ensures accountability for the satisfactory resolution of open issues. You should determine whether you have such a support contract before contacting Customer Care. If you do have such a contract, submit your support request to the designated support manager within your organization and arrange for that person to contact Customer Care.

# New Features in StarTool FDM 7.8.1.01

StarTool FDM 7.8.1.01 contains the following new feature. (See "Fixes in FDM 7.8.1.01" on page 24 for a link to the defects that are fixed in FDM 7.8.1.01.)

### The Delete of a PDSE Member with Aliases Has Changed

Under z/OS 2.3, if you issue the DELETE subcommand to delete the main member of a PDSE with aliases, FDM deletes only the main member. z/OS 2.3 will delete the aliases automatically. You can, however, issue the DELETE subcommand to delete only the named alias of a PDSE member.

The default value of the ALIAS/NOALIAS option of the DELETE subcommand has been changed to NOALIAS.

# New Features in StarTool FDM 7.8.1

StarTool FDM 7.8.1 contains the following new features. (See "Fixes in FDM 7.8.1" on page 24 for a link to the defects that are fixed in StarTool FDM 7.8.1.)

### **FDM Supports IAM Data Sets**

General

StarTool FDM 7.8.1 can display information about Innovation Access Method (IAM) data sets:

- If you have IAM data sets and you want to display information about them, you must include the IAM libraries in your FDM load library concatenation.
- For the TSO CLISTS for StarTool FDM and for the batch StarBat JCL, the SYSLIB DDN must be defined and use the same IAM load library.

When the feature to support IAM data sets is ON, the information about IAM data sets is displayed with a call to an IAM exit as if the file is a VSAM data set. This display leaves many fields unpopulated, but the basic information is displayed.

When the feature is OFF, IDCAMS is called and the call returns the data from the system catalog as if the data set is a physical sequential data set.

The following command acts like a toggle to turn the feature ON and OFF:

CONTROL TESTIAM

That is, if the feature is ON, the command turns the feature OFF. If the feature is OFF, the command turns it ON. The default for this feature is ON.

The status of the feature is displayed in the log. For example:

PDS030I Global operands: Test IAM is active.

### **VUSE Subcommand Is Updated for EAV Devices**

The VUSE (volume usage) subcommand has been updated to display additional information about Extended Access Volume (EAV) devices.

# **FDM Supports COBOL Version 6.1**

FDM 7.8.1 supports COBOL version 6.1.

**General** 

### Content and Format of the HISTORY Subcommand Are Enhanced

The HISTORY subcommand is enhanced to support up to three translators per CSECT. The format changes are illustrated below. In the examples below, notice that the translator name (shown in red) has been moved to the left in the display:

#### **New Format with 3 Translators:**

```
DSN=USERABC.C2912472.FEB16.ABOLOAD.VOL=SER=SRSM36 MEM=:
>---->HIST :
** HISTORY TIG6733
PDS060I Translator history by CSECT -
B TEXT
       :TIG6733 COBOLZOS 2011/06/17 5655S7100
                                               V42M00
                                                       2034/01/00 ..TIG6733 V09M18 ...
B TEXT
       :CEESTART ASMA90
                          2009/03/18 569623400
                                               V01M06
       :CEEBLLST ASMA90
B TEXT
                          2009/03/18 569623400
                                               V01M06
B TEXT
                          2009/03/18 569623400
                                               V01M06
       :CEEBTRM ASMA90
B TEXT
       :CEEBETBL ASMA90
                          2009/03/18 569623400
                                               V01M06
B TEXT
       :CEEARLU ASMA90
                          2009/03/18 569623400
                                               V01M06
                                                       2009/03/18 PL/X-390
                                                                            V02M04
B TEXT
       :CEEBPIRA ASMA90
                          2009/03/18 569623400
                                               V01M06
                                                                            V02M04
                                                       2009/03/18 PL/X-390
B TEXT
       :CEEBINT ASMA90
                          2009/03/18 569623400
                                               V01M06
                                                       2009/03/18 PL/X-390
                                                                            V02M04
B_TEXT
       :CEEBPUBT ASMA90
                          2009/03/18 569623400
                                               V01M06
B TEXT
                                               V01M06
                                                       2009/03/18 PL/X-390
                                                                            V02M04
       :CEECPYRT ASMA90
                          2009/03/18 569623400
B TEXT
       :CEESG005 ASMA90
                          2009/03/17 569623400 V01M06
                                                       2009/03/17 PL/X-390
                                                                            V02M04
B TEXT
       :IGZCBSO ASMA90
                          2009/03/17 569623400 V01M06
                                                      2009/03/17 PL/X-390
                                                                            V02M04
PDS260I CSECT
               VER TEST SSRANG OPT CMPR2 ZWB NUMPR TRUNC RES RENT DYNAM DATA ALL OPTIONS
PDS260I TIG6733 OS NO
                        NO
                               NO NO
                                         YES NOPFD (OPT) YES YES YES
64AC740C1080000052000B0B8028405000000000008000000008400
PDS061I AMASPZAP update history by CSECT -
PDS067I Member has 1 IDR blocks with space for 19 IDR entries
PDS068I 0 IDR entries are in use; 19 are available for use
PDS062I User-supplied update history by CSECT -
B TEXT
      :TIG6733 2011/06/17 CXTIG6733 .I...L............
B_TEXT
      :CEESG005 2009/03/17 RSI90762250
B TEXT : IGZCBSO 2009/03/17 RSI90762118
PDS064I Last link-edited on 2017/02/10 10:11 by 5695PMB01-BINDERz/OS V02 M01
```

### **New Format with Only 2 Translators:**

```
DSN=USERDEF.C226877.LPDSE,VOL=SER=SRSMF2 MEM=:
>---->HISTORY TIG6733
PDS060I Translator history by CSECT -
      :TIG6733 COBOLzOS 2011/06/17 5655S7100 V42M00 2034/01/00 ..TIG6733 V09M18
B TEXT
      :CEEBPUBT ASMA90
                         2009/03/18 569623400 V01M06
B TEXT
      :CEESTART ASMA90
                         2009/03/18 569623400 V01M06
B TEXT
       :CEEBINT ASMA90
                         2009/03/18 569623400 V01M06
                                                     2009/03/18 PL/X-390
                                                                         V02M04
B TEXT
       :CEEBETBL ASMA90
                         2009/03/18 569623400 V01M06
B TEXT
       :CEEBPIRA ASMA90
                         2009/03/18 569623400
                                             V01M06
                                                     2009/03/18 PL/X-390
                                                                          V02M04
B TEXT
       :CEECPYRT ASMA90
                         2009/03/18 569623400
                                             V01M06
                                                     2009/03/18 PL/X-390
                                                                          V02M04
B_TEXT
       :CEEBTRM ASMA90
                         2009/03/18 569623400
                                             V01M06
B_TEXT
       :CEEBLLST ASMA90
                         2009/03/18 569623400
                                             V01M06
B TEXT : CEEARLU ASMA90
                         2009/03/18 569623400 V01M06 2009/03/18 PL/X-390
                                                                         V02M04
B TEXT :CEESG005 ASMA90
                         2009/03/17 569623400 V01M06 2009/03/17 PL/X-390
                                                                         V02M04
B TEXT : IGZCBSO ASMA90
                         2009/03/17 569623400 V01M06 2009/03/17 PL/X-390
                                                                         V02M04
PDS260I CSECT
               VER TEST SSRANG OPT CMPR2 ZWB NUMPR TRUNC RES RENT DYNAM DATA ALL OPTIONS
PDS260I TIG6733 OS NO
                       NO
                              NO NO
                                       YES NOPFD (OPT) YES YES YES
64AC740C1080000052000B0B8028405000000000008000000008400
PDS061I AMASPZAP update history by CSECT -
PDS067I Member has (n/a) IDR blocks with space for (n/a) IDR entries
PDS068I (n/a) IDR entries are in use; (n/a) are available for use
PDS062I User-supplied update history by CSECT -
B TEXT :TIG6733 2011/06/17 CXTIG6733 .I ..L......
B_TEXT :CEESG005 2009/03/17 RSI90762250
B TEXT : IGZCBSO 2009/03/17 RSI90762118
PDS064I Last link-edited on 2017/02/10 10:11 by 5695PMB01-BINDERz/OS V02 M01
```

#### **Prior Format:**

General

```
>---->HISTORY TIG6733
PDS060I Translator history by CSECT -
       :TIG6733 2011/06/17 5655S7100-COBOLzOS
B TEXT
                                             V42 M00 2034/01/00 ..TIG6733 V09M18
       :CEEBPUBT 2009/03/18 569623400-ASMA90
B TEXT
                                             V01 M06
B TEXT
       :CEESTART 2009/03/18 569623400-ASMA90
                                             V01 M06
B TEXT
       :CEEBINT 2009/03/18 569623400-ASMA90
                                             V01 M06 2009/03/18 PL/X-390
                                                                           V02M04
B_TEXT
       :CEEBETBL 2009/03/18 569623400-ASMA90
                                             V01 M06
B_TEXT
       :CEEBPIRA 2009/03/18 569623400-ASMA90
                                             V01 M06 2009/03/18 PL/X-390
                                                                           V02M04
B TEXT
       :CEECPYRT 2009/03/18 569623400-ASMA90
                                             V01 M06 2009/03/18 PL/X-390
                                                                           V02M04
B TEXT
       :CEEBTRM 2009/03/18 569623400-ASMA90
                                             V01 M06
B TEXT
       :CEEBLLST 2009/03/18 569623400-ASMA90
                                             V01 M06
B TEXT
       :CEEARLU 2009/03/18 569623400-ASMA90
                                             V01 M06 2009/03/18 PL/X-390
                                                                          V02M04
B TEXT
       :CEESG005 2009/03/17 569623400-ASMA90
                                             V01 M06 2009/03/17 PL/X-390
                                                                          V02M04
                                             V01 M06 2009/03/17 PL/X-390
B_TEXT : IGZCBSO 2009/03/17 569623400-ASMA90
                                                                          V02M04
               _VER_TEST_SSRANG_OPT_CMPR2_ZWB_NUMPR_TRUNC_RES_RENT_DYNAM_DATA__ALL OPTIONS__
PDS260I CSECT
PDS260I TIG6733 OS NO
                              NO NO
                        NO
                                        YES NOPFD (OPT) YES YES YES
64AC740C1080000052000B0B8028405000000000008000
PDS061I AMASPZAP update history by CSECT -
PDS067I Member has (n/a) IDR blocks with space for (n/a) IDR entries
PDS068I (n/a) IDR entries are in use; (n/a) are available for use
PDS062I User-supplied update history by CSECT -
      :TIG6733 2011/06/17 CXTIG6733 .I ..L......
      :CEESG005 2009/03/17 RSI90762250
```

General Features & Fixes Installation Compatibility Known Issues Documentation Updates

B TEXT : IGZCBSO 2009/03/17 RSI90762118

PDS064I Last link-edited on 2017/02/10 10:11 by 5695PMB01-BINDERz/OS V02 M01

\*\*\*\*\*\*\*\* Bottom of data

# MODEL Subcommand Is Enhanced To Create a Non-VSAM Data Set from a VSAM Data Set Model

The MODEL subcommand enables you to define a new data set based on a current data set that is used as a model. Options can be used to reformat the new data set.

The MODEL subcommand can have the following formats:

MODEL RESET|PROFILE|BLKSIZE

#### where:

| Parameter | Description                                                                                                    |
|-----------|----------------------------------------------------------------------------------------------------|
| RESET     | Clear and reset saved information for display. As you enter multiple MODEL requests for the same data set, the information is saved from request to request. |
|           | You can use the RESET option to remove saved information on the MODEL panel. If you change the current data set, the saved data is reset.                    |
| PROFILE   | Use the data from variables saved in your profile to populate the MODEL panel. You must have saved the PROFILE values from a prior MODEL display.            |
|           | To save PROFILE values, enter the RCHANGE (PF6) command to save information on the MODEL panel for a new MODEL request that specifies the PROFILE option.    |
| BLKSIZE   | Display the BLKSIZE panel and use the current allocations for the display.                                                                                   |

or:

MODEL [dsn] [type]

#### where:

| Parameter | Description                                                                                                    |
|-----------|----------------------------------------------------------------------------------------------------|
| dsn       | Data set name (can be fully qualified). If entered, the specified data set name will be used in the target model panel to create the new data set. |

**General** 

| Parameter | Description                                                                                                    |                                                                                                    |  |
|-----------|----------------------------------------------------------------------------------------------------|----------------------------------------------------------------------------------------------------|--|
| type      | The data set type that is to be created. The specified type is used to select the appropriate output panel to use to define the output data set. Valid conversions are: |                                                                                                    |  |
|           | • If the current data set is a VSAM data set, you can create a new VSAM, PS, or PO type data set.                                                                       |                                                                                                    |  |
|           | If the current data set is a PS or PO type data set, you can create other PS of data sets.                                                                              |                                                                                                    |  |
|           |                                                                                                    | have one of the following values. If <i>type</i> is omitted, the format of the used for the output data set: |  |
|           | Value                                                                                                    | Meaning                                                                                                    |  |
|           | AIX                                                                                                    | VSAM alternate index.                                                                                        |  |
|           | ESDS                                                                                                    | VSAM entry sequenced data set.                                                                               |  |
|           | F                                                                                                    | Fixed unblocked data set.                                                                                    |  |
|           | FB                                                                                                    | PS or PO fixed blocked data set.                                                                             |  |
|           | KSDS                                                                                                    | VSAM key sequenced data set.                                                                                 |  |
|           | LDS                                                                                                    | VSAM linear data set.                                                                                        |  |
|           | RRDS                                                                                                    | VSAM relative record data set.                                                                               |  |
|           | VB                                                                                                    | Variable blocked data set.                                                                                   |  |
|           | VBS                                                                                                    | Variable spanned blocked data set.                                                                           |  |
|           | VRRDS                                                                                                    | Variable relative record data set.                                                                           |  |
|           | U                                                                                                    | Unblocked data set.                                                                                          |  |

The MODEL subcommand displays your current data set allocation; it also serves as a front end for the CREATE subcommand. You can overtype any of the input data fields to change allocation parameters. You can also use the BLKSIZE optimization service by entering B as a primary command from the target model panel.

The MODEL subcommand does not have a COPY option. However, the output panel that is displayed for the output data set type allows you to specify a COPY option after the data set is created. You can specify recordselection criteria when the COPY panel is displayed. Once created, the copy is displayed.

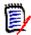

**NOTE** Copy operations are not supported for VSAM LDS.

The MODEL subcommand does not change the current data set that is used as the model.

# FDM Supports PDSE Version 2 Data Sets

FDM 7.8.1 supports Partitioned Data Set Extended (PDSE) version 2 data sets. Many FDM panels have been modified to enable PDSE version 2 data sets to be defined and to display their attributes. Additionally, the following commands and subcommands have been enhanced to support PDSE version 2 data sets:

COMBINE subcommand COMPRESS subcommand CONTROL subcommand

COPY subcommand CREATE subcommand FIXPDS subcommand MODEL command

**General** 

# Additional Copy Type Operations Have Been Added to the StarBat Data Set Prompt Panel

The following copy type operations have been added to the StarBat Data Set Prompt (PDSSTB1) panel:

| Copy Type Operation | Description                                                                                                    |
|---------------------|----------------------------------------------------------------------------------------------------|
| COPYMBR             | Copies one or more data set members based on their contents. This operation can create empty members if no records are selected. |
| UPDATEMBR           | Updates one or more data set members based on their contents.                                                                    |

### **PBROWSE Function Is Enhanced**

The Find command is now supported on a PBROWSE (parallel browse) function against a sequential data set with RECFM=U.

### **PDS051I Messaging Has Changed**

The following message has changed:

```
PDS051I memname was {moved/copied/replaced/combined/separated}; [input=count] output=count
```

Explanation: Issued by the COMBINE, COPY, DUP, FIXPDS, REPRO or SEPARATE subcommand to identify members copied or moved, their status, and record counts.

#### Sample messages are:

```
PDS051I Data set was copied; input=16; output=16
PDS051I //DD010 Member:CR79520A was copied; output=16
PDS051I //DD010 was copied; output=16
```

where DD010 could be the default output DD name or the DD name used in a WRITE= parm. It is created when the data set is closed.

In the following example, the messages indicate that data from two input members was copied to a single member in the output data set:

```
PDS051I CR79520A was copied; input=16; output=16
PDS051I CR79520B was copied; input=16; output=16
PDS051I //DD010 Member:CR79520D was copied; output=32
```

**Features & Fixes Installation** Compatibility **Known Issues Documentation Updates** General

### **BINDJCL Job Is Changed**

The BINDJCL member of the STRFDM.V7R8M1.CNTL distribution library has been changed to bind a package instead of a plan. This change applies to DB2 version 10 and later.

# New Features in StarTool FDM 7.8.0.03

StarTool FDM 7.8.0.03 contains the following new features. (See "Fixes in FDM 7.8.0.03" on page 25 for a link to the defects that are fixed in StarTool FDM 7.8.0.03.)

### StarTool FDM Fully Supports IAM Data Sets

StarTool FDM fully supports Innovation Access Method (IAM) data sets from Innovation Data Processing.

### StarBat Option Messages Are Enhanced When IAM Data Sets Are Accessed

The text of the PDS200I and STRR05I messages has been enhanced to identify the VSAM data set type when an IAM data set is accessed with the FDM StarBat Option.

### Example message output:

```
DD01 COPYREC
*** End of control statement
                                            ALLOCTRK FREETRK SECONDARY DSORG
PDS200I DISP UNIT
                      RECFM LRECL BLKSIZE
PDS200I SHR 3390
                               80
                                                                  5 CYL VS-KSDS
                      IAM
                                       80
                                            1X
                                                  15
                                                          13
STRB02I EXCP input is in use, access as data
STRB05I DDNAME=DD010 DSN=USER1.FDM.IAM.KSDSA2 opened for VSAM output IAM
STRB05I DCB=(VS-KSDS, LRECL=80, BLKSIZE=80), VOL=SER=
 *** End of input data set
PDS051I Data set was copied; input=23; output=23
```

#### Another example of message output:

```
DD02 COPYREC
 *** End of control statement
PDS200I DISP UNIT
                      RECFM LRECL BLKSIZE
                                            ALLOCTRK FREETRK SECONDARY DSORG
PDS200I SHR 3390
                      IAM
                                            1X
                                                   15
                                                           13
                                                                  1 CYL VS-ESDS
                               80
STRB02I EXCP input is in use, access as data
STRB05I DDNAME=DD020 DSN=USER1.FDM.IAM.RRDS opened for VSAM output IAM
```

```
STRB05I DCB=(VS-RRDS,LRECL=80,BLKSIZE=80),VOL=SER=
    *** End of input data set
PDS051I Data set was copied; input=23; output=23
```

**General** 

# New Features in StarTool FDM 7.8.0.02

StarTool FDM 7.8.0.02 contains the following new feature. (See "Fixes in FDM 7.8.0.02" on page 25 for a link to the defects that are fixed in StarTool FDM 7.8.0.02.)

# **FDM Supports System and User ISPF Variables**

FDM now supports the use of all system and user ISPF variables. For example, if you specify the system variable &SYSNAME when you enter a data set name on the Change Data Set Entry (PDSM1PCH) panel:

```
PDSM1PCH ----- CHANGE Data Set Entry Panel -----
OPTION ===>
Select a Data Set, FILE(ddname), or a number
  Data set name ===> SYS1.&sysname..parmlib
  Volume name
                                (If not cataloged)
  Volume set name ===>
                                (For a default volume name)
  Member group
                ===>
                                         (*, start*, start:end or part/)
                                                                  More:
 1 > 'USER123.TEST.PDS'
 2 > 'USER123.TEST.PDSB'
 3 > 'USER.S001.PROCLIB'
 4 > 'SYS1.&SYSNAME..LOGREC'
 5 > 'STRSUP.FDM770.PANELS'
 6 > 'USER123.PDSDEMO.VSAM.CLUSTER'
```

&SYSNAME is resolved to the system where you are currently logged on (S001 in this example) when you

press Enter:

**General** 

# New Features in StarTool FDM 7.8.0.01

StarTool FDM 7.8.0.01 contains the following new features. (See "Fixes in FDM 7.8.0.01" on page 25 for a link to the defects that are fixed in StarTool FDM 7.8.0.01.)

### **Enhanced DECODE Subcommand**

StarTool FDM 7.8 applied a new encryption/decryption algorithm such that files encrypted prior to FDM 7.8 could not be decrypted with the new decryption algorithms supplied with StarTool FDM 7.8.

StarTool FDM 7.8.0.01 supports an expanded decryption algorithm that allows you to decrypt files that were encrypted prior to FDM 7.8.

Code the key specification of the DECODE subcommand as follows to decrypt a file that was encrypted with a pre-FDM 7.8 ENCODE subcommand:

The key file contains exactly 2 records:

- Record 1 is the key that is used to process the input file.
- Record 2 is not used.

The format of the key in record 1 is:

| Item     | Column<br>Position | Description                                                    |
|----------|--------------------|----------------------------------------------------------------|
| Key Type | 1-3                | Value is FDM.                                                  |
|          |                    | FDM means the file was encrypted with a pre-FDM 7.8 algorithm. |

| Item  | Column<br>Position | Description                                                                                                    |
|-------|--------------------|----------------------------------------------------------------------------------------------------|
| Space | 4                  | Value must be a single space.                                                                                                    |
| Key   | 5-68               | Original hexadecimal key that the pre-FDM 7.8 file was encrypted with, specified in hex characters 0-9, lowercase a-f, or uppercase A-F. Maximum key length is 32 hexadecimal digits (24 hexadecimal bytes). |
|       |                    | If the pre-FDM 7.8 file key was specified in character format, enclose the original character-format key (up to 16 alphanumeric characters) in single quotes.                                                |

### **Example Key Specifications**

**Features & Fixes** 

For a character key:

FDM 'CIPHER KEY'

For a hexadecimal key:

FDM aabbccddee0099

# **New Features in StarTool FDM 7.8**

StarTool FDM 7.8 contains the following new features. (See "Fixes in FDM 7.8" on page 25 for a list of defects that have been fixed in FDM 7.8.)

### **FINDPROC Subcommand**

The FINDPROC subcommand searches the active JES procedure library list and returns the names of the libraries that contain the specified JCL procedure.

### **Example**

FINDPROC \$AUTH LIST

### returns the following:

| PROC00(0001)   | DSN=SYS1.SERENA.TCPIP19.PROCLIB                    |
|----------------|----------------------------------------------------|
| PROC00(0002)   | DSN=SYS1.SERENA.PROCLIB                            |
| PDS293I Member | found in PROC00(0002) DSNAME='SYS1.SERENA.PROCLIB' |
| PROC00(0003)   | DSN=SYS1.A004.PROCLIB                              |
| PROC00(0004)   | DSN=SYS1.CPZOS21.BLDJ.PROCLIB                      |
| PROC00(0005)   | DSN=SYS1.IBM.BLDJ.PROCLIB                          |
| PROC00(0006)   | DSN=ADCD.ZOSV1R3.PROCLIB                           |
| PROC00(0007)   | DSN=CEE.SCEEPROC                                   |
| PROC00(0008)   | DSN=CSQ520.SCSQPROC                                |
| PROC00(0009)   | DSN=IOE.SIOEPROC                                   |
| PROC00(0010)   | DSN=EOY.SEOYPROC                                   |

**General** 

```
PROC00(0011)
                     DSN=HLA.SASMSAM1
  PROC00(0012)
                     DSN=CBC.SCCNPRC
                     DSN=IGY310.SVSC.PROCLIB
  PROC00(0013)
  PROC00(0014)
                     DSN=IEL111.SVSC.PROCLIB
  PROC00(0015)
                    DSN=FAN130.SVSC.PROCLIB
  PROC00(0016)
                     DSN=SYS1.PROCLIB
                     DSN=USER.A004.PROCLIB
  PROC00(0017)
  PROC00(0018)
                     DSN=USER.PROCLIB
  PROC99(0001)
                     DSN=IMSV8.PROCLIB
  PROC99(0002)
                     DSN=IMSV7.PROCLIB
  PROC99(0003)
                     DSN=SYS1.SERENA.TCPIP19.PROCLIB
                     DSN=SYS1.SERENA.PROCLIB
  PROC99(0004)
PDS293I Member found in PROC99(0004) DSNAME='SYS1.SERENA.PROCLIB'
                     DSN=SYS1.A004.PROCLIB
  PROC99 (0005)
  PROC99(0006)
                     DSN=SYS1.CPZOS21.BLDJ.PROCLIB
  PROC99(0007)
                     DSN=SYS1.IBM.BLDJ.PROCLIB
  PROC99(0008)
                     DSN=ADCD.ZOSV1R3.PROCLIB
                     DSN=CEE.SCEEPROC
  PROC99(0009)
  PROC99(0010)
                     DSN=CSQ520.SCSQPROC
  PROC99(0011)
                     DSN=IOE.SIOEPROC
  PROC99(0012)
                     DSN=EOY.SEOYPROC
  PROC99(0013)
                     DSN=HLA.SASMSAM1
                     DSN=CBC.SCCNPRC
  PROC99(0014)
  PROC99(0015)
                     DSN=IGY310.SVSC.PROCLIB
  PROC99(0016)
                     DSN=IEL111.SVSC.PROCLIB
  PROC99(0017)
                     DSN=FAN130.SVSC.PROCLIB
  PROC99(0018)
                    DSN=SYS1.PROCLIB
  PROC99(0019)
                     DSN=USER.A004.PROCLIB
  PROC99(0020)
                     DSN=USER.PROCLIB
```

### Syntax

FINDPROC *module* [LIST] [CHANGE|GO LIB(n)]

#### Aliases

FINDP, FINDPR

#### **Defaults**

LIB(1)

### **Operands**

| module | Name of the target JCL procedure member.                  |
|--------|-----------------------------------------------------------|
| LIST   | Lists the procedure libraries that are searched.          |
| CHANGE | If the member is found, perform a CHANGE to that library. |

**Features & Fixes General Installation** Compatibility **Known Issues Documentation Updates** 

| GO     | If the member is found, initiate a GO session for that library.                                                                                                    |
|--------|----------------------------------------------------------------------------------------------------|
| LIB(n) | If there are multiple finds, LIB specifies which library to select for the CHANGE or GO action. If you specify a higher number for LIB than the number actually found, the last data set is selected. |

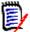

**NOTE** As part of FINDPROC processing, FDM creates and activates console SZFCONSL to issue the \$D PROCLIB command, but then inactivates it.

# Cylinder-Managed EAV Files Now Processed with EXCP

Files on Extended Address Volumes (EAV) are now processed with EXCP rather than other types of I/O processing.

# HISTORY Command Now Recognizes Modules Coded in COBOL 5.1

The HISTORY command now recognizes modules coded in COBOL 5.1 and no longer returns \*unknown.

### FDM Now Reports if Non-Load and Load PDSs Are LLA-Managed

The Library Lookaside (LLA) facility can manage non-load as well as load PDSs. FDM now issues the following message when a CHANGE or USAGE subcommand is issued if the target data set is a non-load or load library and is LLA-managed:

PDS189I This data set is managed by LLA

In previous FDM releases, FDM only issued the PDS189I message for LLA-managed load libraries.

# FDM Encryption Processing Is Now Compliant with FIPS 197 AES

FDM 7.8 is compliant with the Advanced Encryption Standard (AES) set forth in Federal Information Processing Standard (FIPS) 197.

The syntax of the ENCODE and DECODE subcommands has been enhanced as follows.

#### **ENCODE Subcommand**

The ENCODE subcommand encrypts a member. The data encryption algorithm follows the Advanced Encryption Standard (AES) set forth in Federal Information Processing Standard (FIPS) 197.

#### Example

ENCODE 'USER1.C227693.CLEAR.VB' 'USER1.C227693.CODED.U' 'USER1.C227693.KEY' SHR

#### **Syntax**

Features & Fixes **Installation** Compatibility **Known Issues General Documentation Updates** 

ENCODE input-dsn output-dsn key-dsn [SHR|OLD]

#### Aliases

ENC, ENCO, ENCOD, ENCODE

#### **Defaults**

OLD

### Required

input-dsn, output-dsn, key-dsn

#### Operands

| input-dsn  | Fully qualified data set name enclosed in single quotes.                         |
|------------|----------------------------------------------------------------------------------|
| output-dsn | Fully qualified data set name enclosed in single quotes.                         |
| key-dsn    | Fully qualified data set name enclosed in single quotes.                         |
| OLD        | This allocation is not to be shared with any other allocation for this data set. |
| SHR        | This allocation is to be shared with other allocations for this data set.        |

#### Remarks

FDM supports both decryption and encryption of data sets with the National Institute of Standards and Technology (NIST) publication FIPS 197. Details are in publication:

http://csrc.nist.gov/publications/fips/fips197/fips-197.pdf

When you compare encrypted files without decrypting, that is at the binary level, a single byte difference within a record will cause the entire record to be different. This is a feature of the encryption algorithm.

#### **Key Specification**

The FDM users are custodians of their own keys. The data set that contains the keys can be RACF protected "for your eyes only". FDM will not show the keys in printed output or on the joblog or system console. FDM will erase the keys in memory so that they cannot be observed in program dumps and abends.

The key file contains exactly 2 records:

- Record 1 is the key that is used to process the input file.
- Record 2 is not used.

**Installation** 

The key file is required for both decrypt and encrypt operations and is the same format in both cases. The actual key is expected to be a hexadecimal string. If you prefer a character form, enclose the key specification in quotes. The format of the key in record 1 is:

| Item     | Column<br>Position | Description                                                                                              |
|----------|--------------------|----------------------------------------------------------------------------------------------------|
| Кеу Туре | 1-3                | Values can be: 000, 128, 192, 256.                                                                       |
|          |                    | 000 means no key.                                                                                        |
| Space    | 4                  | Value must be a single space.                                                                            |
| Key      | 5-68               | Hexadecimal key specified in hex characters 0-9, lowercase a-f, or uppercase A-F. Maximum key length is: |
|          |                    | • 128 key type means key contains a maximum of 32 hexadecimal digits (16 hexadecimal bytes).             |
|          |                    | 192 key type means key contains a maximum of 48 hexadecimal digits (24 hexadecimal bytes).               |
|          |                    | 256 key type means key contains a maximum of 64 hexadecimal digits (32 hexadecimal bytes).               |
|          |                    | Enclose character-format key in single quotes.                                                           |
|          |                    | 128 key type means the key contains up to 16 alphanumeric characters.                                    |
|          |                    | • 192 key type means the key contains from 17 to 24 alphanumeric characters.                             |
|          |                    | 256 key type means the key contains from 25 to 32 alphanumeric characters.                               |

### **Example Key Specifications**

- For a character key:
  - 128 'CIPHER KEY'
- For a hexadecimal key:
  - 192 aabbccddee00999ff0ff

#### **Encode Operation**

FDM will encrypt the input file. If the key type is 000, the results that are written to the output data set remain unaltered.

#### Verification

Take the following steps to verify that the ENCODE process works and that you can DECODE back to the original text:

- Create the output file; model it after the input data set.
- Create the key data set. It will contain 2 records as outlined above. Only the first record is used, but both must be in the data set or member. This file should be under RACF (or other security) so that a limited number of users have READ access.

- Enter the ENCODE command.
- Fill in the input, output, and key data set names. Use ENTER to start the process.
- Create a new, empty file for the DECODE output.
- Enter the DECODE command.
- Fill in the input (ENCODE output), output (new empty file), and key data set names. Use the same key data set that you used for the ENCODE process. Use ENTER to start the process.
- View all three data sets.
  - Verify that the ENCODE output data set is not readable.
  - Verify that the ENCODE input and the DECODE output data sets match.

### **DECODE Subcommand**

The DECODE subcommand decrypts a member. The data encryption algorithm follows the Advanced Encryption Standard (AES) set forth in Federal Information Processing Standard (FIPS) 197.

### **Example**

**General** 

DECODE 'USER1.C227693.CODED.U' 'USER1.CLEAR.COPY' 'USER1.C227693.KEY' SHR

### **Syntax**

DECODE input-dsn output-dsn key-dsn [SHR|OLD]

#### **Aliases**

DEC, DECO, DECOD, DECODE

#### **Defaults**

OLD

#### Required

input-dsn, output-dsn, key-dsn

### **Operands**

| input-dsn  | Fully qualified data set name enclosed in single quotes.                         |
|------------|----------------------------------------------------------------------------------|
| output-dsn | Fully qualified data set name enclosed in single quotes.                         |
| key-dsn    | Fully qualified data set name enclosed in single quotes.                         |
| OLD        | This allocation is not to be shared with any other allocation for this data set. |
| SHR        | This allocation is to be shared with other allocations for this data set.        |

#### Remarks

**General** 

FDM supports both decryption and encryption of data sets with the National Institute of Standards and Technology (NIST) publication FIPS 197. Details are in publication:

http://csrc.nist.gov/publications/fips/fips197/fips-197.pdf

### **Key Specification**

The FDM users are custodians of their own keys. The data set that contains the keys can be RACF protected "for your eyes only". FDM will not show the keys in printed output or on the joblog or system console. FDM will erase the keys in memory so that they cannot be observed in program dumps and abends.

The key file contains exactly 2 records:

- Record 1 is the key that is used to process the input file.
- Record 2 is not used.

The key file is required for both decrypt and encrypt operations and is the same format in both cases. The actual key is expected to be a hexadecimal string. If you prefer a character form, enclose the key specification in quotes. The format of the key in record 1 is:

| Item     | Column<br>Position | Description                                                                                              |
|----------|--------------------|----------------------------------------------------------------------------------------------------|
| Кеу Туре | 1-3                | Values can be: 000, 128, 192, 256.                                                                       |
|          |                    | 000 means no key.                                                                                        |
| Space    | 4                  | Value must be a single space.                                                                            |
| Key      | 5-68               | Hexadecimal key specified in hex characters 0-9, lowercase a-f, or uppercase A-F. Maximum key length is: |
|          |                    | • 128 key type means key contains a maximum of 32 hexadecimal digits (16 hexadecimal bytes).             |
|          |                    | • 192 key type means key contains a maximum of 48 hexadecimal digits (24 hexadecimal bytes).             |
|          |                    | • 256 key type means key contains a maximum of 64 hexadecimal digits (32 hexadecimal bytes).             |
|          |                    | Enclose character-format key in single quotes.                                                           |
|          |                    | 128 key type means the key contains up to 16 alphanumeric characters.                                    |
|          |                    | • 192 key type means the key contains from 17 to 24 alphanumeric characters.                             |
|          |                    | 256 key type means the key contains from 25 to 32 alphanumeric characters.                               |

### Example Key Specifications

For a character key:

128 'CIPHER KEY'

- For a hexadecimal key:
  - 192 aabbccddee00999ff0ff

#### Decode Operation

FDM will decrypt the input file. If the key type is 000, the results that are written to the output data set remain unaltered.

#### Verification

**General** 

Take the following steps to verify that the ENCODE process works and that you can DECODE back to the original text:

- Create the output file; model it after the input data set.
- Create the key data set. It will contain 2 records as outlined above. Only the first record is used, but both must be in the data set or member. This file should be under RACF (or other security) so that a limited number of users have READ access.
- Enter the ENCODE command.
- Fill in the input, output, and key data set names. Use ENTER to start the process.
- Create a new, empty file for the DECODE output.
- Enter the DECODE command.
- Fill in the input (ENCODE output), output (new empty file), and key data set names. Use the same key data set that you used for the ENCODE process. Use ENTER to start the process.
- View all three data sets.
  - Verify that the ENCODE output data set is not readable.
  - Verify that the ENCODE input and the DECODE output data sets match.

# Pressing PF3 from any PDSSET\* Panel Returns to PDSMENUS Panel

Inconsistencies in processing the PF3 key from a PDSSET\* panel have been resolved. Pressing PF3 from any PDSSET\* panel now returns you to the PDSMENUS panel.

### PDS#DFLT Source and Load Modules Are Deleted in FDM 7.8

Member PDS#DFLT (which contained shipped defaults in earlier FDM releases) has been deleted from the FDM 7.8 source and load library distribution files. Refer to the section titled "Default Processing," in Chapter 3, "Configuring PDS#OPT4 Options," in the StarTool FDM Installation Guide for information about default option processing.

### PDS#OPTR Source and Load Modules Are Deleted in FDM 7.8

Member PDS#OPTR has been deleted from the FDM 7.8 source and load library distribution files. The following combination of modules takes over the function that PDS#OPTR performed:

| Member   | Distribution Library   | Function                                                                                                    |
|----------|------------------------|----------------------------------------------------------------------------------------------------|
| PDS#OPT4 | STRFDM.V7R8M0.COPY     | Default control table that is distributed with FDM 7.8.                                                                                                    |
| SAMPOPTR | STRFDM.V7R8M0.ASSEMBLE | Contains instructions for restricting a single set of FDM commands for all users. Instructions for changes in PDS#OPT4 can be found in STRFDM.V7R8M0.ASSEMBLE(SAMPOPTR). |
| SAMPOPT4 | STRFDM.V7R8M0.ASSEMBLE | Contains instructions for setting up levels of access to commands based on individual user access. Requires a security package, such as RACF.                            |
| SMP#OPT4 | STRFDM.V7R8M0.JCL      | The JCL to assemble either SAMPOPTR or SAMPOPT4 resulting in a separate program that is loaded at execution time.                                                        |
| SMP#OPTJ | STRFDM.V7R8M0.JCL      | Same as SMP#OPT4, but the result is link edited into StarTool FDM 7.8.                                                                                                   |

Refer to the StarTool FDM Installation Guide for more information about these modules and their functions.

# Member SMPPTFRV in the JCL Library Has Changed

The JCL that appears in member SMPPTFRV in the STRFDM.V7R8M0.JCL distribution library is as follows:

```
// jobcard
                                    <== Your jobcard
//*----*
//* BE SURE TO UPDATE ALL ITEMS BELOW:
//*
    1) CHANGE ALL "HLQ~" TO HI LEVEL QUALIFIER
                                          (EX:SYS2.SERENA)
//*
    2) CHANGE ALL "PDSE~~~" TO CURRENT PRODUCT/VERSION (EX: PDSE780)
    3) CHANGE PTF~~~~
//*
                        TO THE PTF BEING APPLIED (EX: P7800001)
//*
    4) CHANGE "CDNODE"
                        TO THE 'HOST' HIGH LEVEL
//*
                        QUALIFIER SPECIFIED DURING THE CD FILE
//*
                        UPLOAD PROCESS
//*
//*-----*
//* RECEIVEs the PTF
//*-----
//RECEIVE EXEC SMPPROC,
//
       PARM='PROCESS=WAIT',
//
        DYNAMNBR=120, REGION=6M
//SMPCSI DD DISP=SHR,
        DSN=HLQ~.PDSE~~~.CSI
//SMPPTFIN DD
            DISP=SHR,
        DSN=CDNODE.MCS
//SMPHOLD DD
            DUMMY
//SMPCNTL DD
 SET BOUNDARY(GLOBAL) .
 RECEIVE S(PTF~~~~) LIST SYSMODS .
/*
```

General

**Documentation Updates** 

### StarTool FDM Compiler Translator Table Can Now Be Customized

The compiler translator table (SZFTRNSL) that StarTool FDM uses in, for example, the HISTORY command can now be modified to add new compiler translator information. (For example, the translator information that IBM assigns to its Assembler H (ASMH) compilers is Translators 566896201 and 5734AS1).

The compiler translator table is coded in assembly language member SZFTRNSL. The SZFTRNSL source code member is located in library somnode.PDSEvrm.ASSEMBLE. SZFTRNSL calls the assembly language macro SZFTRNSM. The source member for this macro is located in library somnode.PDSEvrm.COPY. The macro is needed for assembly of SZFTRNSL if you customize the values in the translator table.

To customize the Startool FDM compiler translator table, perform the following steps:

- Make an editable copy of SZFTRNSL by copying the source from somnode.PDSEvrm.COPY into somnode.PDSEvrm.ASSEMBLE(SZFTRNSL) in the location instructed in this member.
- Edit the parameter values in the table as desired, following the instructions contained in the member.
- Assemble and link the modified SZFTRNSL member with macro SZFTRNSM and place the resulting load module in the separate library where you keep your customized StarTool FDM load members. You can find the JCL to assemble and link the module in somnode.PDSEvrm.CNTL(SZFTRNST).
- Add your custom load library to the JOBLIB or STEPLIB concatenation used to run StarTool FDM. At runtime, if FDM finds an SZFTRNSL load module in the run-time load library concatenation, it uses it. If not, FDM uses the translator table with default values that was pre-linked at the factory into the STARTOOL load module.

### You Can Now Set a Default Value for the StarBat RDW Parameter

You can set a default value for the Record Descriptor Word (RDW) parameter by adding the RDW value (RDW=0,1,2, or 3) to the list of #INITIAL values that are specified in the PDS#OPT4 member of the somnode.PDSEvrm.COPY distribution library. The default value that is shipped with StarTool FDM is 0.

You can override the default with a StarBat SYSIN command at execution time.

Refer to the StarTool FDM Installation Guide for more information about configuring the PDS#OPT4 member of the somnode.PDSEvrm.COPY distribution library.

# **Changes to the Disassembler**

The DISASM subcommand and DISASM: Disassemble Load Members panel have been changed in FDM 7.8 to accommodate new operation codes in z/OS 2.1.

#### **DISASM Subcommand**

The DISASM subcommand reconstructs assembler language instructions from a module. This procedure is often referred to as decoding or disassembling compiled or assembled instructions.

### **Example**

General

DISASM MYMEMB OFFSET(1AF2)

### **Syntax**

DISASM memgroup [MODULE(name)]

[OFFSET(hexnum)]
[FLOAT|NOFLOAT]
[64BIT|NO64BIT]

[PRIV|SEMIPRIV|NOPRIV]

[REASM]

#### Aliases

DISA, DISAS

### **Defaults**

memgroup, NOFLOAT, NOPRIV, NO64BIT

### Required

None.

### **Operands**

| memgroup       | Identifies the members to be disassembled.                                                                                                    |
|----------------|----------------------------------------------------------------------------------------------------|
|                | Default member names, member lists, member name ranges, and member name patterns are allowed.                                                                                                    |
| MODULE(name)   | Specifies a 1- to 8-byte partial external name that limits CSECT or ENTRY names to be displayed.                                                                                                    |
|                | If you enter both MODULE and OFFSET keywords, the offset applies to each module selected. The MODULE operand has several valid forms:                                                                |
|                | MODULE(*) – uses the previous name entered on any MODULE keyword.                                                                                                    |
|                | MODULE(PAR) – formats only a CSECT or ENTRY named PAR.                                                                                                    |
|                | MODULE(PAR*) – formats only a CSECT or ENTRY who name begins with PAR.                                                                                                    |
| OFFSET(hexnum) | Specifies a 1- to 6-digit hexadecimal module offset at which the display is to begin. If you enter both MODULE and OFFSET keywords, the offset applies to each module selected.                      |
| FLOAT          | Include floating point instructions in the instruction set.                                                                                                    |
| NOFLOAT        | Do not include floating point instructions in the instruction set.                                                                                                    |
| 64BIT          | Include instructions that deal with 64-bit registers and addresses.                                                                                                    |
| NO64BIT        | Include instructions that only deal with 32-bit registers and addresses.                                                                                                    |
| PRIV           | Include privileged and semiprivileged instructions in the instruction set.                                                                                                    |
| SEMIPRIV       | Include only semiprivileged instructions in the instruction set. Semi-privileged instructions are those generally not allowed in certain environments such as CICS and IMS. Examples are: PC and PR. |

| NOPRIV | Include neither privileged nor semiprivileged instructions in the instruction set.                                                                                                    |
|--------|----------------------------------------------------------------------------------------------------|
| REASM  | Outputs the disassembled instructions in a format that can be submitted to recreate the decoded module. When you request this format, the module offset field and the CSECT offset field (the first two fields of output) are reversed in order and placed at the end of each decoded statement.  PDS141I header messages are suppressed and JCL is created to assemble and link the decoded module and its aliases. |

#### Remarks

The DISASM subcommand disassembles load members and formats its data in one of two ways:

Non-REASM format:

**Features & Fixes** 

```
000 0000 FBILDV00 CSECT
000 0000 FBILDV00 AMODE 31
000 0000 FBILDV00 RMODE 24
000 0000
                  В
                          32(,R15)
                                                47F0 F020
                                                                   *.00.*
004 0004
                  DC
                        X'1A',C'F'
                                                1AC6
                                                                   *.F*
```

REASM format (usable for reassembling):

```
//DIV
            EXEC REASMLNK, OUTPUT='??REASM.OUTPUT',
// PARM.LKED='NCAL, MAP, LIST, LET, RENT, OVLY, TEST'
//ASM.SYSIN
              DD *
FBILDV00 CSECT
                                                                      000 0000
FBILDV00 AMODE 31
                                                                      000 0000
FBILDV00 RMODE 24
                                                                      000 0000
         В
                                        47F0 F020
                                                           *.00.*
                                                                      000 0000
                 32(,R15)
         DC
               X'1A',C'F'
                                        1AC6
                                                           *.F*
                                                                      004 0004
         DC
               X'00000000000000000'
                                        0000000000000000
                                                          *....* 006 0006
```

The individual data columns are as follows:

| module offset            | A hexadecimal offset in the current module. With REASM format, this field is the last output field.            |
|--------------------------|----------------------------------------------------------------------------------------------------|
| CSECT offset             | A hexadecimal offset in the current CSECT. With REASM format, this field is just before the last output field. |
| name                     | An external name or generated internal name (the letter A followed by a 6-character offset in the module).     |
| operation                | 1- to 7-byte reconstructed operation code.                                                                     |
| operands                 | The reconstructed operand values.                                                                              |
| comments                 | For SVC calls, the original MACRO (for example, GETMAIN or TPUT).                                              |
| hex representation       | 1 to 3 columns of the original hexadecimal data.                                                               |
| character representation | 1 to 8 bytes of the same data in character mode surrounded by asterisks.                                       |

The updated panel for the DISASM command looks like the following with the defaults filled in:

```
----- DISASM: Disassemble Load Members -----
OPTION ===>
Member or member group ==>:
                                            (*, start*, start:end or part/) .
Member or member group ==>:
Decode Floating Point ==> NO
                                    (YES or NO)
   Privileged ==> NO
                                     (Privileged/Semi/No)
Alternate REASM format ==> NO
                                     (Yes or No)
 Instruction set to use ==> NO
                                      (64bit/No)
 Hexadecimal start offset ==>
                                      (0 to FFFFFF)
 Partial CSECT/ENTRY name ==>
                                     (modname or modname* for filtering)
Note: The normal format provides output similar to an assember listing;
       the REASM format is rearranged and suitable for input to an assembler. .
```

# StarTool FDM Option 3.14--Search-For Utility Is Enhanced

You can now specify AND or OR search criteria in the second through last search string that you specify for this function on the StarBat Data Set Prompt (PDSSTB1) panel. In earlier FDM releases, multiple search string criteria was ANDed.

As part of this enhancement panel PDSSTB2 was deleted and the information from it was merged into panel PDSSTB1.

# **Disposition of TLOD Library in Later Releases**

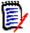

General

NOTE The somnode.PDSEvrm.TSRC and somnode.PDSEvrm.TLOD. libraries will be dropped from the StarTool FDM product in a future release. These libraries have not been updated in several years and, if needed, can be located by users. These programs and samples have never been officially supported. If you have questions or concerns about library contents, please contact Customer Support.

# Fixes in FDM 7.8.1.01

Click on the following link to access the list of defects that are fixed in FDM 7.8.1.01.

http://knowledgebase.serena.com/InfoCenter/ index?page=content&cat=STRFDM 7.8.1.01 RESOLVED&channel=DEFECTS

# Fixes in FDM 7.8.1

Click on the following link to access the list of defects that are fixed in FDM 7.8.1.

http://knowledgebase.serena.com/InfoCenter/ index?page=content&cat=STRFDM 7.8.1 RESOLVED&channel=DEFECTS

# Fixes in FDM 7.8.0.03

**General** 

Click on the following link to access the list of defects that are fixed in FDM 7.8.0.03:

http://knowledgebase.serena.com/InfoCenter/ index?page=content&cat=STRFDM 7.8.0.03 RESOLVED&channel=DEFECTS

# **Fixes in FDM 7.8.0.02**

Click on the following link to access the list of defects that are fixed in FDM 7.8.0.02:

http://knowledgebase.serena.com/InfoCenter/ index?page=content&cat=STRFDM 7.8.0.02 RESOLVED&channel=DEFECTS

# **Fixes in FDM 7.8.0.01**

Click on the following link to access the list of defects that are fixed in FDM 7.8.0.01:

http://knowledgebase.serena.com/InfoCenter/ index?page=content&cat=STRFDM 7.8.0.01 RESOLVED&channel=DEFECTS

# Fixes in FDM 7.8

Click on the following link to access the list of defects that are fixed in FDM 7.8:

http://knowledgebase.serena.com/InfoCenter/ index?page=content&cat=STRFDM 7.8 RESOLVED&channel=DEFECTS

# **Installation**

The FDM 7.8.1.01 product distribution files contain only the product changes since FDM 7.8.1. You can download the FDM 7.8.1.01 distribution files from Patch ID P2815.

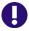

**General** 

**IMPORTANT!** Sites that are running z/OS 2.3 or z/OS 2.2 with z/OS 2.3 compatibility PTFs must apply this FDM 7.8.1.01 patch.

You can install FDM 7.8.1.01 by using one of two methods:

- Perform an IEBCOPY (non-SMP/E) install.
- Perform an SMP/E install.

Refer to the FDM Installation Guide for the steps to follow for each install method. The install methods are also provided in Patch ID P2815.

Be sure to reapply any customizations you may have made to your production FDM libraries after you install FDM 7.8.1.01.

General Features & Fixes Installation Compatibility Known Issues Documentation Updates

# **Software Compatibility**

For a complete list of software requirements and product compatibility, refer to the Platform Matrix for StarTool FDM 7.8.1.01 at the following location on the Micro Focus SupportLine website:

https://supportline.microfocus.com/prodavail.aspx

### **Documentation Updates**

# **Known Issues**

The following are known issues for StarTool FDM 7.8.1.01:

- PBROWSE does not support multi-volume files. Use PVIEW or PEDIT instead.
- VSAM linear data sets are limited by z/OS to a fixed CISIZE (Control Interval Size) of 4K. Attempts to use StarTool FDM with a linear data set of any other CISIZE results in an ABEND. This is a permanent restriction of the operating system, not a defect in StarTool FDM.
- The z/OS Binder issues an "internal binder error" when it encounters an object it doesn't recognize. When this happens, the binder returns an invalid number-of-ESD-entries value rather than an error code. This error can impact StarTool FDM. FDM customers should apply the IBM fix (APAR OW52128) to correct this error.
- IMS Version 8 macro libraries have been used to generate the PSBs and DBDs that are distributed with FDM 7.8.1.01. Newer versions of the IMS macro libraries may generate results not supported by FDM 7.8.1.01.

The following defects will be fixed in FDM 7.8.1.01 Hotfix 1:

- DEF313102 OUTPUT command fails with IKJ56231I UTILITY DATA SET NOT ALLOCATED, SYSTEM OR INSTALLATION ERROR+
- DEF315784 FDM STARBAT COPYREC function creating new dataset with RECFM=U, not RECFM=FB
- DEF315858 S0C4-0004 U0000 AT +000079B2 IN PROGRAM SZFPFILE:\*UNKNOWN processing large PDSE proclib
- DEF316241 7.8.1.01 T2: REPRO'd aliases in a PDS do not display with MEMBERS command
- DEF316899 Option 3.4 LISTC not returning dataset A.B.C when pattern A.B.C\*.\* is specified

# **Documentation Updates**

StarTool FDM 7.7.1 manuals are distributed with FDM 7.8.1.01. Refer to "New Features in StarTool FDM 7.8.1.01" on page 3 and subsequent sections for a description new features in FDM 7.8.1.01 and earlier FDM 7.8.x releases.

### **Accessing the Documentation**

All StarTool FDM documentation is provided in Adobe® Portable Document Format (PDF) and may be downloaded from the following Micro Focus website:

https://www.microfocus.com/support-and-services/documentation/

No user ID or password is needed to access the documentation.

- Adobe® Reader® is available for free download at http://get.adobe.com/reader/. Version 9 or higher is recommended.
- Additions and corrections to documentation can be issued after the product release date. Updated Readme files and user manuals are published with the rest of the documentation for the product release. Updated Readme files and user manuals are flagged with an **Updated** date in the file name or description.

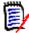

General

**NOTE** Change bars in the left margin of StarTool FDM documentation identify substantive changes from the last published version, unless otherwise noted.

# **Searching the Documentation**

There is no cross-book index for the StarTool FDM documentation suite. You can use the Advanced Search facility in Adobe Reader to search all FDM manuals in the same or subordinate folders for information that you want.